## **Para tener una experiencia 360º se deben seguir los siguientes pasos:**

**PASO 1: Descargar la aplicación a través del código QR que aquí se encuentra.**

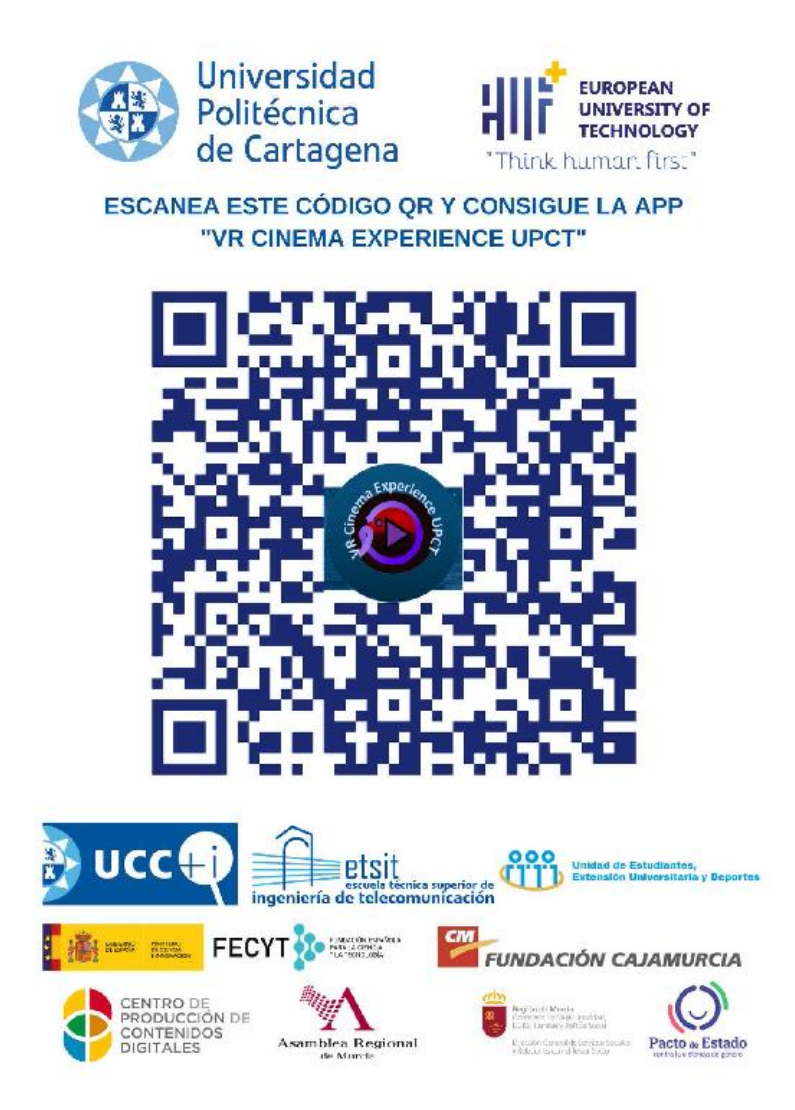

## **PASO 2: Abrir las gafas e introducir un dispositivo móvil en los soportes.**

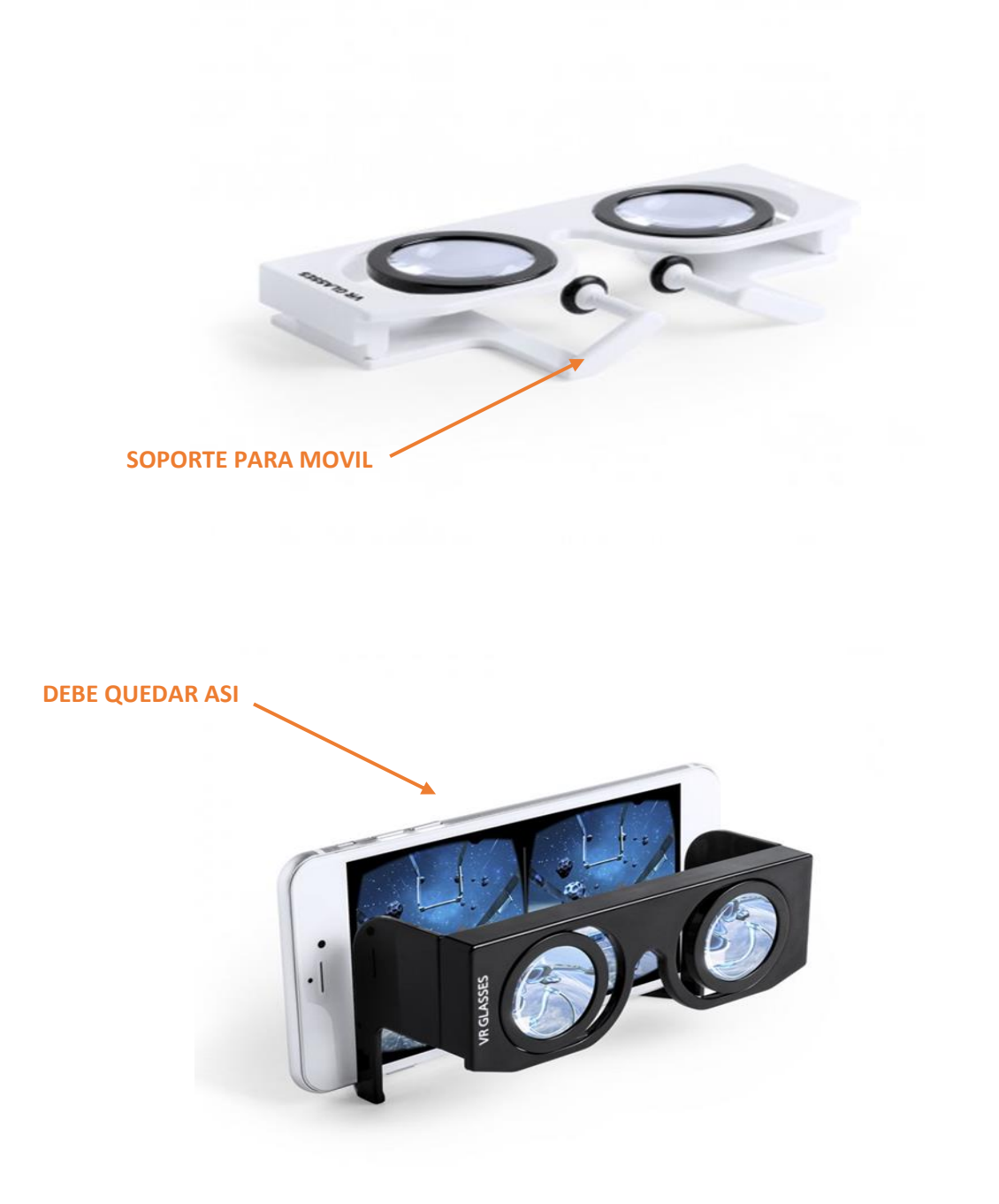

## **NOTA: PUEDES USARLO COMO LA IMAGEN DE ABAJO O ACERCARLO A LOS OJOS**

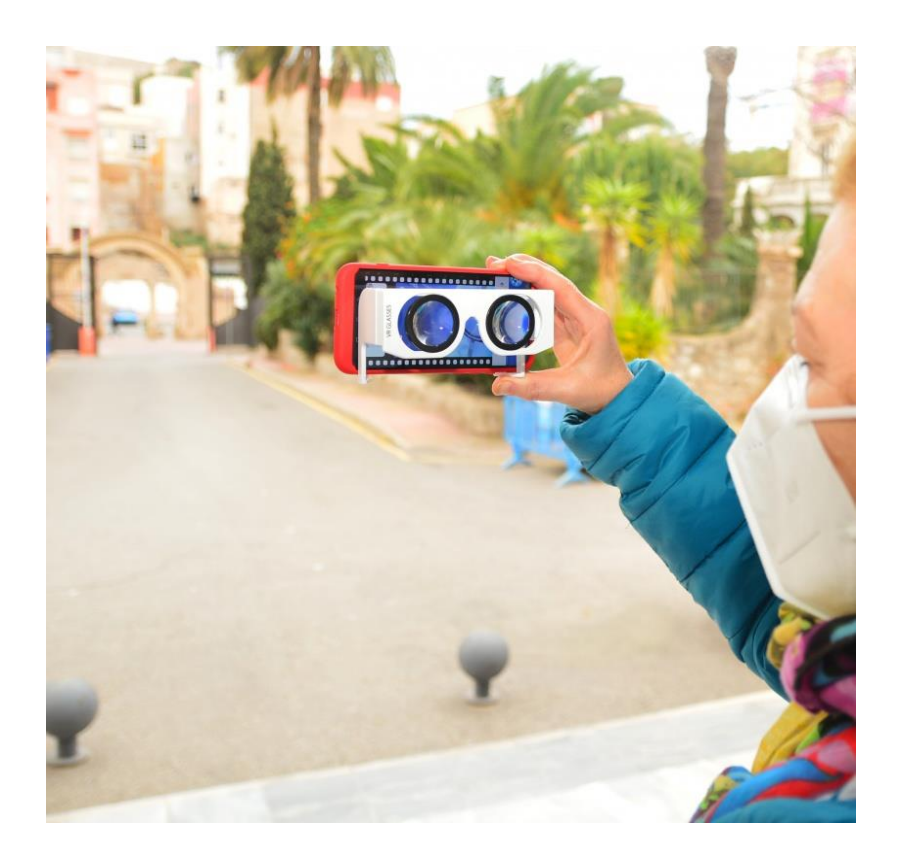